## MyLCI での国際大会代議員登録方法について

2022.3.11

- 代議員登録手続きは、国際理事会方針に定める通り、クラブ会長または幹事が各クラブに おいてその手続きを行います。この手続きは MyLCI 上で、会長または幹事が行うことがで きるほか、クラブ業務担当者、地区・複合地区業務担当者も代わりこの手続きをクラブの ために行うことが可能です。他の用紙等での手続きはできませんのでご注意ください。
- 現時点で登録は既に可能となっています。 代議員が決まり次第、早めに登録をしていただ くことをお勧めいたします。登録後の変更も可能ですが、登録は日本時間 6 月 23 日 13 時 59 分で締め切られます。
- 代議員登録と投票のルールの詳細は、別紙 FAQ をご確認ください。

## 【MyLCI での代議員登録手順】

1.MyLCI の「ライオンズクラブ」のタブから「大 会」をクリックする。

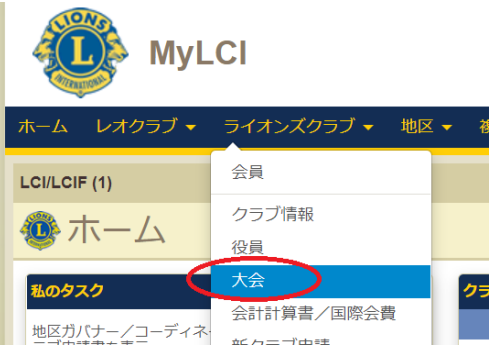

2. 大会 (Convention) の一覧の中の、第 104 回モントリオール国際大会 (LCI/LCIF (1) -104th Annual Convention - LCICon 2022 Montréal)の「代議員を表示」をクリックする。

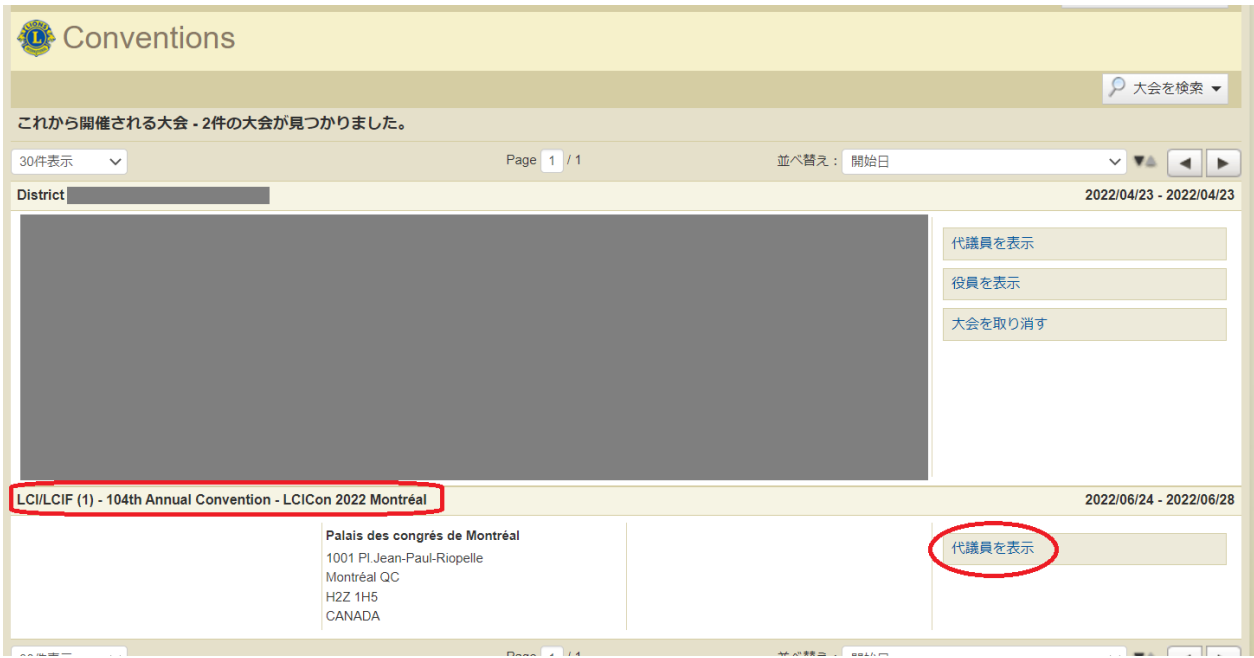

3.代議員のページが開くので、割当代議員数を確認し、「代議員を追加」をクリックする。

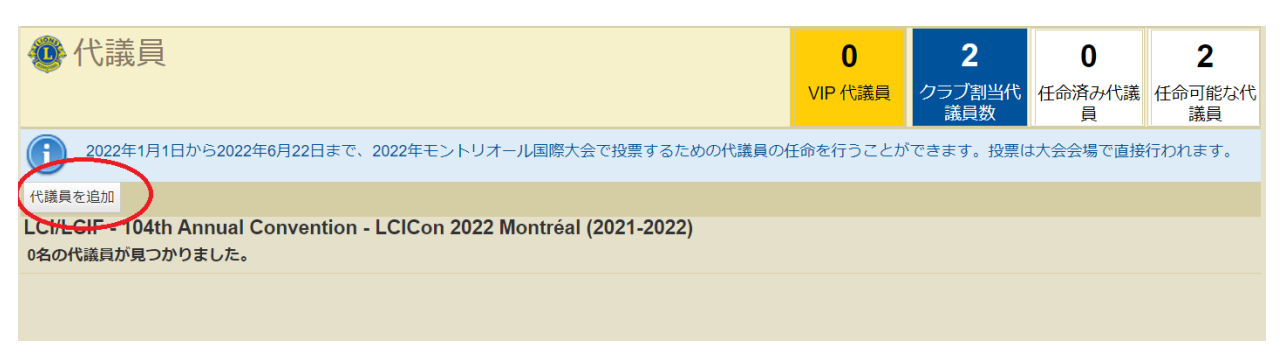

4.代議員を任命のページが開くので、「会員を選択」をクリックするとクラブのメンバーが 表示されるので、代議員に選択したいメンバーをクリックする。

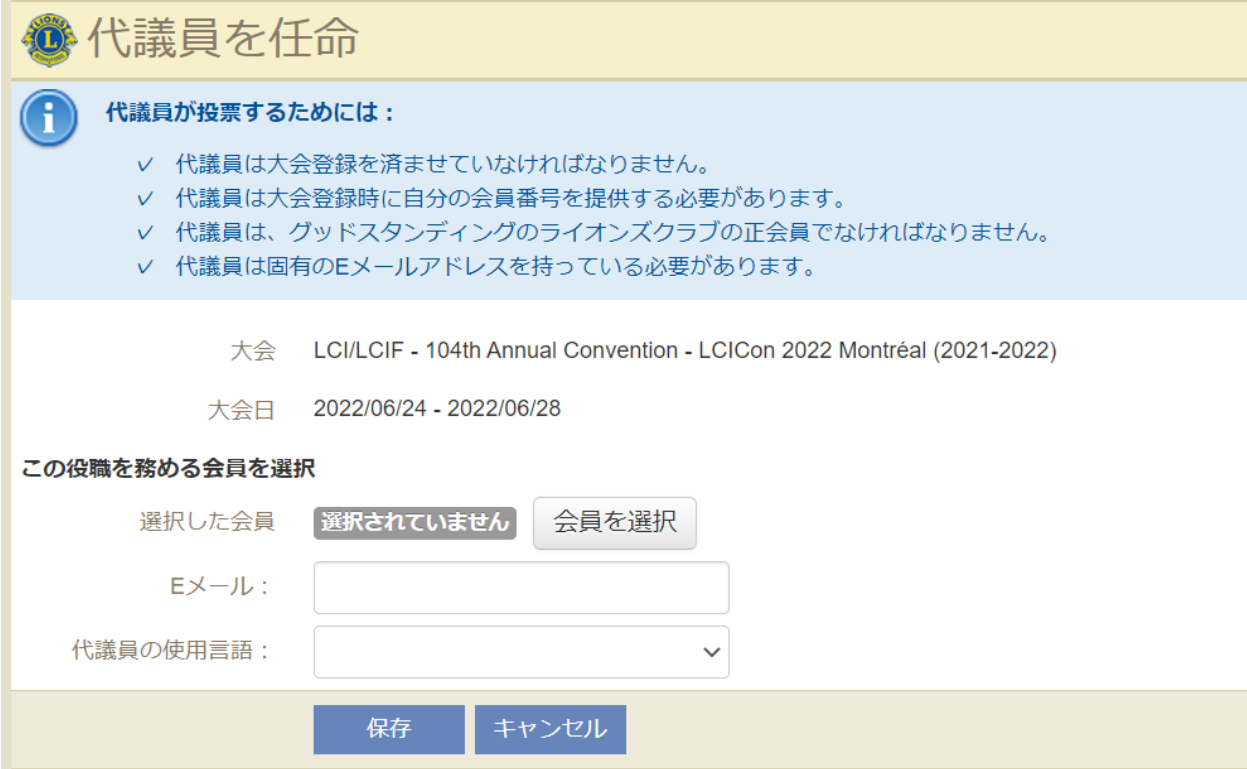

Eメールアドレスを入力し、言語(日本語)を選択してください。ここで入力するEメールア ドレスは、大会登録&宿泊フォームに記入したものと一致する必要があります。また、投票 の案内メールはこのアドレスに届き、本人確認に使用されますので、必ず確実に受け取ること ができる Eメールアドレスを正確に入力してください。※MyLCIに登録のアドレスと一致し ている必要はありません。

5. 手続きが完了しますと、上記4のステップで入力した E メールアドレスに確認メールが届 きます。また、MyLCI の代議員のページから、下のような「確認書を印刷」することができま す。

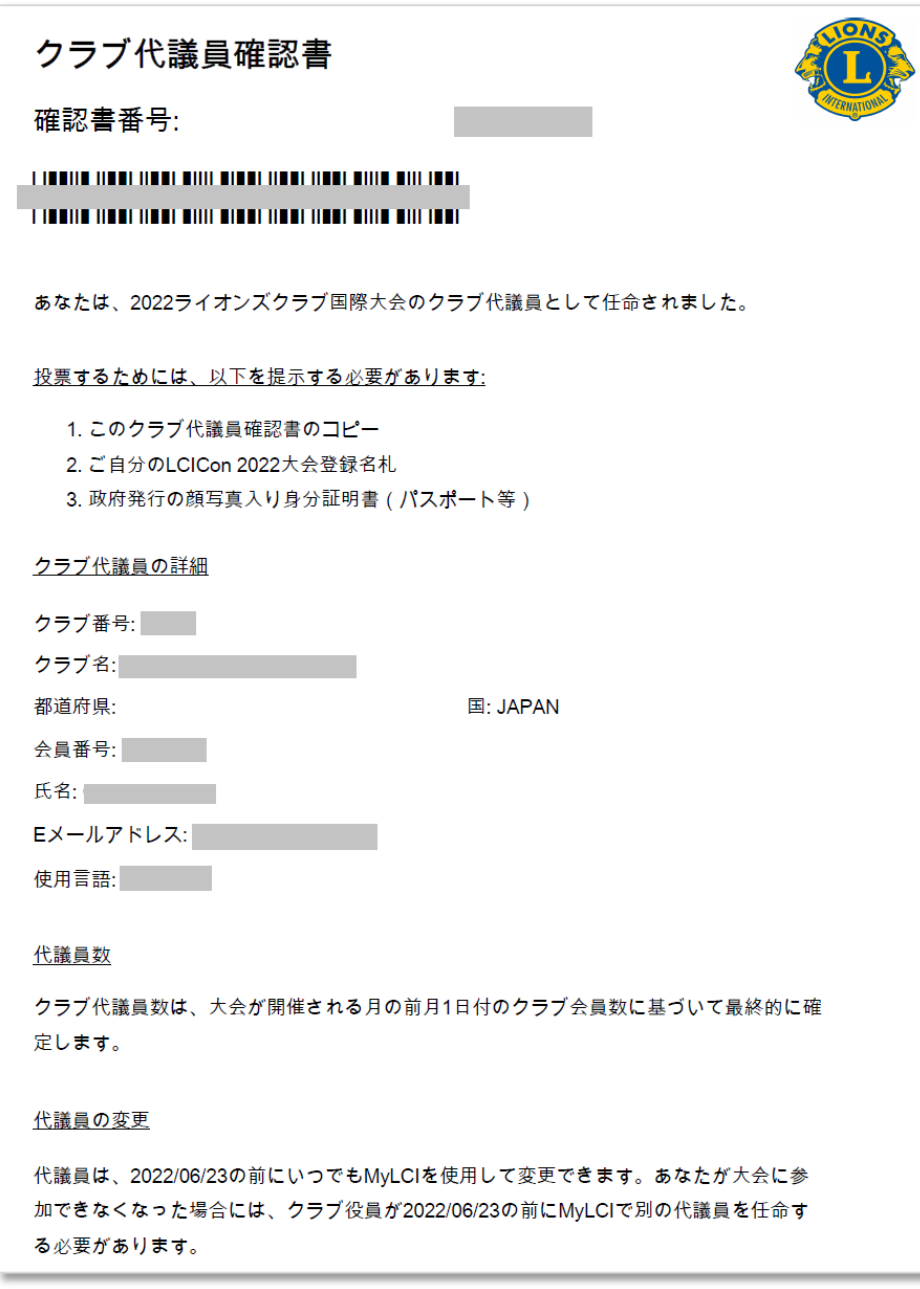

投票をするには、国際大会への登録が別途必須となりますが、MyLCI での代議員の指定は国際 大会の登録前に行うことが可能です。MyLCI の権限を付与された方による代議員指定で得られ た確認番号と E メールを使用することで、資格証明および本人確認が行われたものとみなされ ます。

実際の投票の期間は、国際大会開催期間に設定されます。正確な投票期間は追って案内があり ますが、代議員登録されている方の、登録 E メールアドレスに発信しますのでご注意くださ い。また、事前に投票方法などは改めてご案内いたします。

ご不明な点がございましたらオセアル調整事務局までお問い合わせください。

mscjapan@lionsclubs.org / 03-4589-5000